## **How to submit a JSCC Dual Enrollment web application**

1. Go to [www.jscc.edu](http://www.jscc.edu/) select the "Apply" option at the top of the page and then select "*Apply for Admissions Online*" on the following page.

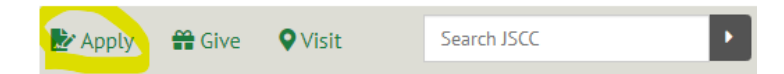

2. Next, you'll be directed to the application log in screen. If you're new to the online application, choose the "First time user account creation" located below the "Login ID & PIN" entry. Create a user Login ID and PIN using the parameters indicated (remember your PIN and ID for future use). Enter your log in information and select the "I'm not a robot" option before choosing "Login". You be asked to select images related to a "select all images with" question.

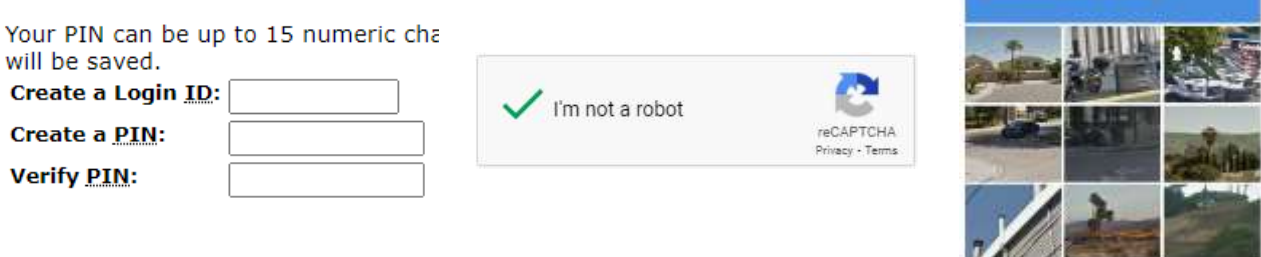

 $C$   $\Omega$   $\Omega$ 

**HORES** 

3. On the next page, select the "*High School Dual Enrollment*" application type and choose continue. Choose the term for which you are applying and select "Fill Out Application". Information marked with a red asterisk must be entered. Please answer all other questions that apply to you as well.

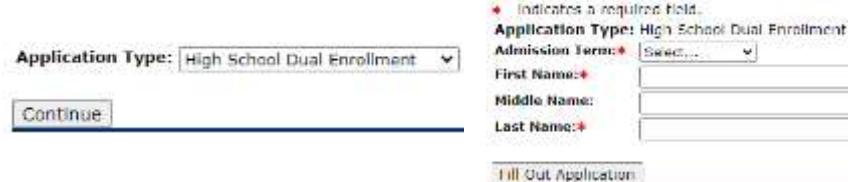

4. On the next page, you'll see the checklist items. Select the "i" icon in front of each item section to enter the required information.

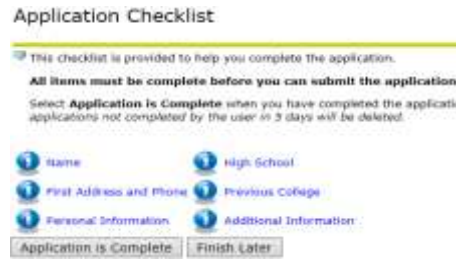

- 5. Choose "*Continue*" to proceed on to the next checklist item. (At any time you may either return to the Checklist by choosing "*Checklist*" or work on the application at a later time by choosing "*Finish Later*". You'll need to remember your Login ID and PIN)
- 6. The final checklist item is called "**Additional Information**". This information is a question related to your potential enrollment with another college, university or Tennessee College of Applied Technology (TCAT) while enrolling with JSCC. If you're using the Tennessee Dual Enrollment grant (TN DEG) to pay or help with tuition costs at JSCC the other institution, you will need to initiate a consortium agreement and submit transcripts from the other institutions. These are required to request the grant funds and determine your eligibility for the grant.

7. When each checklist item has a red checkmark beside it, you can submit the application by choosing "*Application is Complete*".

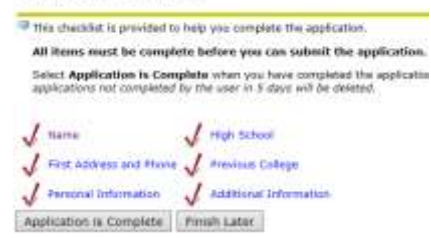

8. Carefully read the "*Admissions Agreement*" and select "*I agree to the terms*" to continue the application submission. Admissions Agreement

> You must agree to the terms below, or you will be directed back to the Application Manu page and your application will not be submitted. If you have questions, please reach out to Admissions and Records at admissions@iscc.edu or 731-425-8844.

Admissions and Records at admissions@jscc.edu or 731-425-8844.<br>I understand that withholding information requested on this application, including attendance at any other institution, or giving false information may make me

By submitting this application, I am attesting that I am either a United States citizen or alien lawfully present in the United States or I am not requesting any state benefits including in-state Luision, I understand that college.

I understand that an offer of admission is conditional, pending receipt of final transcripts showing work comparable in quality to that upon which the offer was based. If<br>I am admitted to Jackson State, I agree to abide by

By clicking "I agree to the terms" I am confirming the application I have filled out is my own work, the information is factually true and I am certifying agreement to the

9. Complete and return the JSCC Dual Enrollment application signature form which requires you and a parent or guardian to sign to the JSCC Admissions Office or your guidance counselor.

## **Important Note: Your application is not complete without the completed signature form.**

## *10. Do you intend to use the Tennessee Dual Enrollment Grant provided for High School Juniors and Seniors?*

- Complete the Tennessee Dual Enrollment Grant application a[t www.tn.gov/collegepays](http://www.tn.gov/collegepays) . Choose "TSAC Student Portal". Complete the grant application by selecting the "Register" or "Sign In" option. Select Jackson State Community College for your school in the "College/University Information Section". Remember, **YOU MUST APPLY** for each award year (example: 2020/21) that you wish to use the grant. Failure to do this will result in you being responsible for your course tuition.
- If you have college credit at another institution where you may or may not have used the TN DE grant, submit official copies of the transcript to the JSCC Admissions Office:

JSCC Admissions 2046 N Parkway Jackson, TN 38301 Fax (731) 425-2653

• Will you be using a grant with JSCC and another institution in the same semester? If so, you'll need to contact JSCC or the other institution (depending upon which institution you selected to receive the grant in your TSAC account) in order to initiate a "consortium agreement" between JSCC and the other institution. A TN DEG consortium agreement is a document signed by you and both institutions so each institution can receive your grant funds in the same semester.

*If you have questions about your application please call the JSCC Recruiting Office at (731) 425-2601 or Admissions Office at (731) 425-8844. You can also e-mail Admissions at [Admissions@jscc.edu](mailto:Admissions@jscc.edu)*